## **My Child** - Registration & Lesson Attendance

If we select Registration Attendance, the data is displayed as follows:

- Filter displaying the start and end dates that the Registration Attendance data is based.
- Registration Attendance Detail
- Registration Attendance Trend
- Registration Attendance Summary
- Attendance Totals

In the example below, we can see that for the child (Abigail Sanders), that the Registration Attendance data is filtering on a Start Date of the 01/06/2020 and End Date of the 22/06/2020 and populated a visual display of the information below:

- Registration Attendance Detail
- Registration Attendance Trend

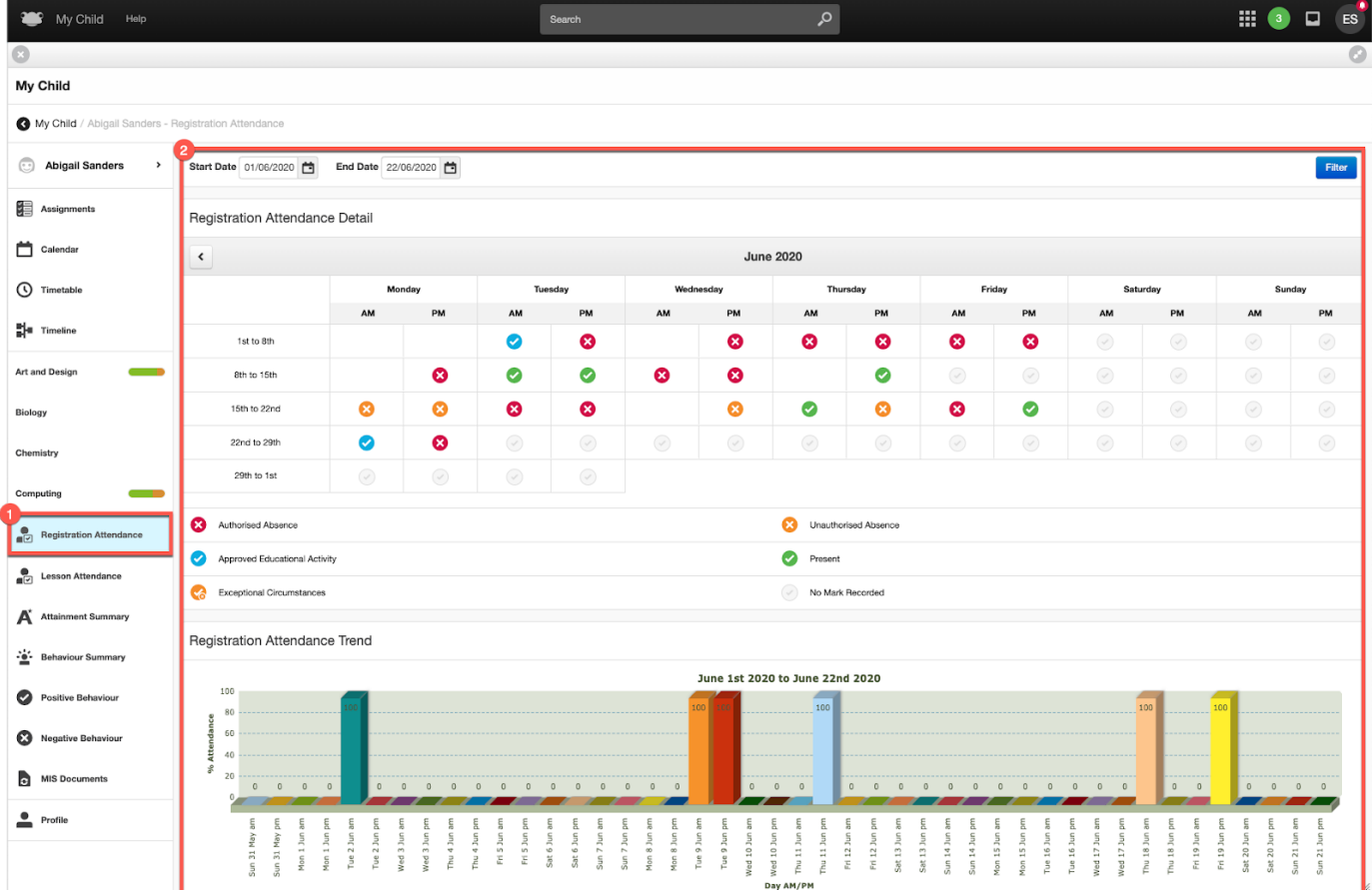

If we scroll down a little further within Registration Attendance section, we can see that for the child (Abigail Sanders), there is additional data populated for:

- Registration Attendance Summary
- Attendance Totals

The data displayed is based on the date filter, which in this example is for a Start Date of the 01/06/2020 and End Date of the 22/06/2020.

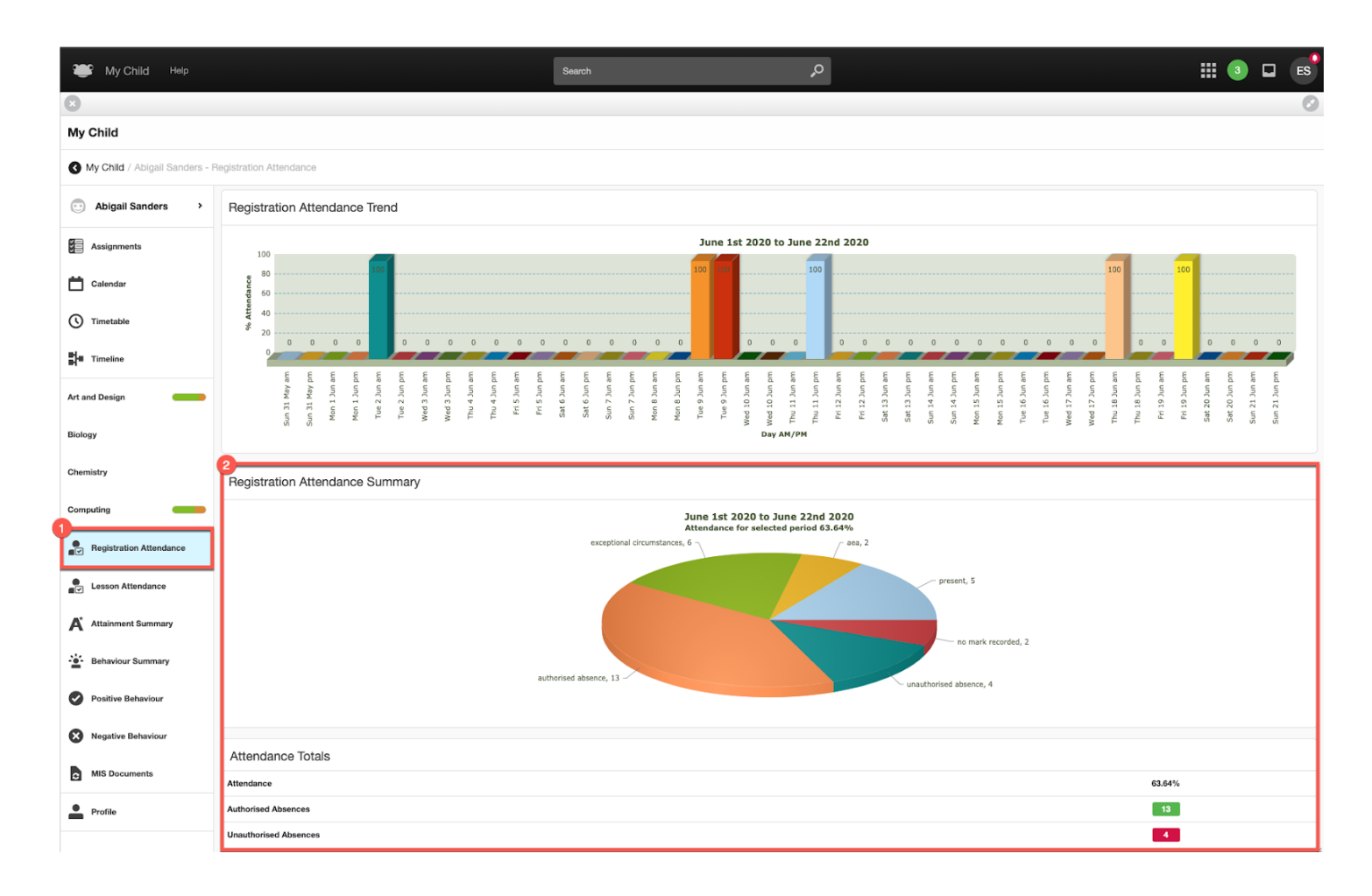

Next we will take a look at Lesson Attendance and the data that is displayed, which includes:

- Filter displaying the start and end dates that the Lesson Attendance data is based.
- Lesson Attendance Detail
- Lesson Attendance Period
- Lesson Attendance Subject
- Attendance Totals

In the example below, we can see that for the child (Abigail Sanders), that the Lesson Attendance data is filtering on a Start Date of the 01/06/2020 and End Date of the 17/06/2020 and populated a visual display of the information below:

- Lesson Attendance Detail
- Lesson Attendance Period

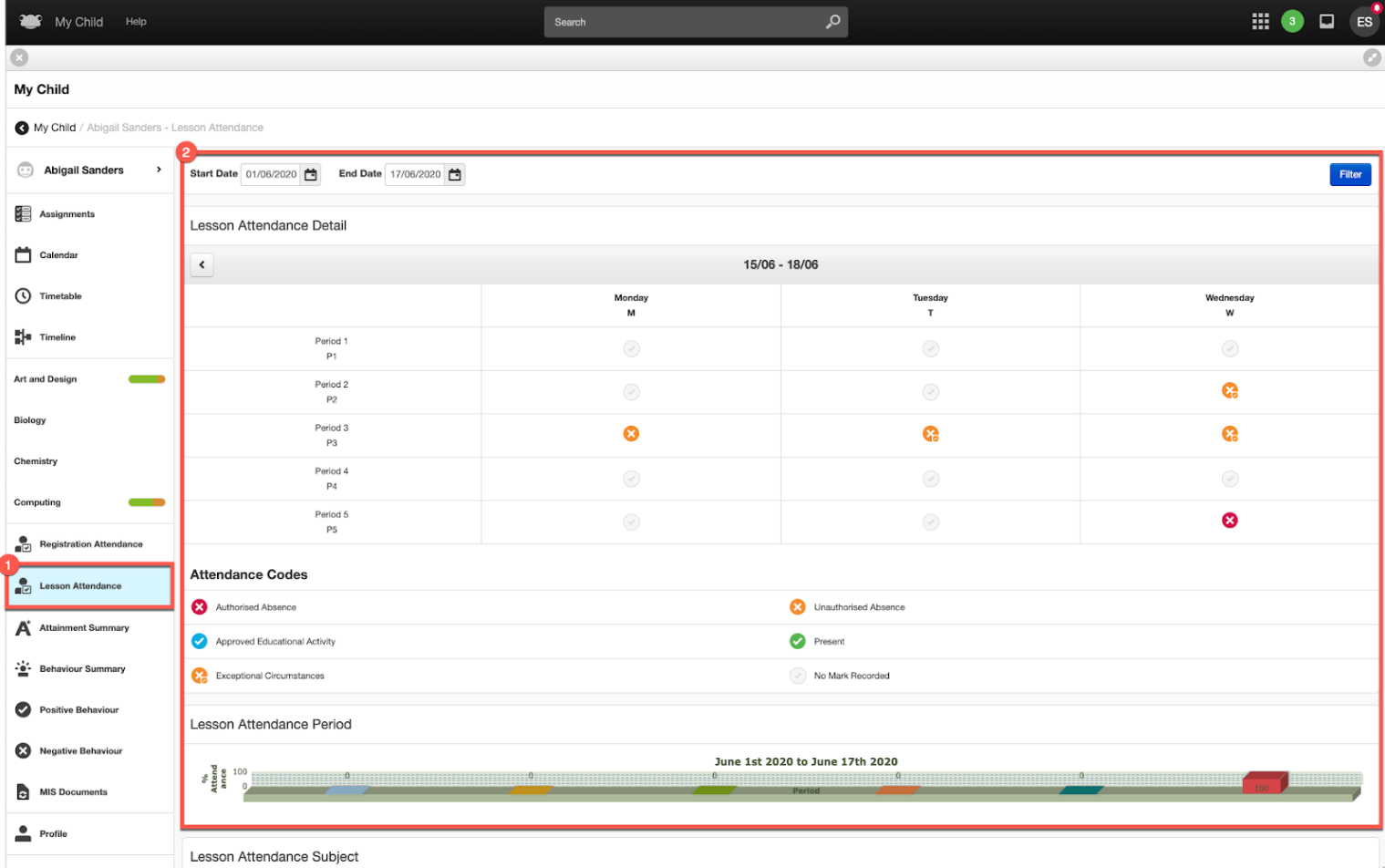

If we scroll down a little further within the Lesson Attendance section, we can see that for the child (Abigail Sanders), there is additional data populated for:

- Lesson Attendance Subject
- Attendance Totals

The data displayed is based on the date filter, which in this example is for a Start Date of the 01/06/2020 and End Date of the 17/06/2020.

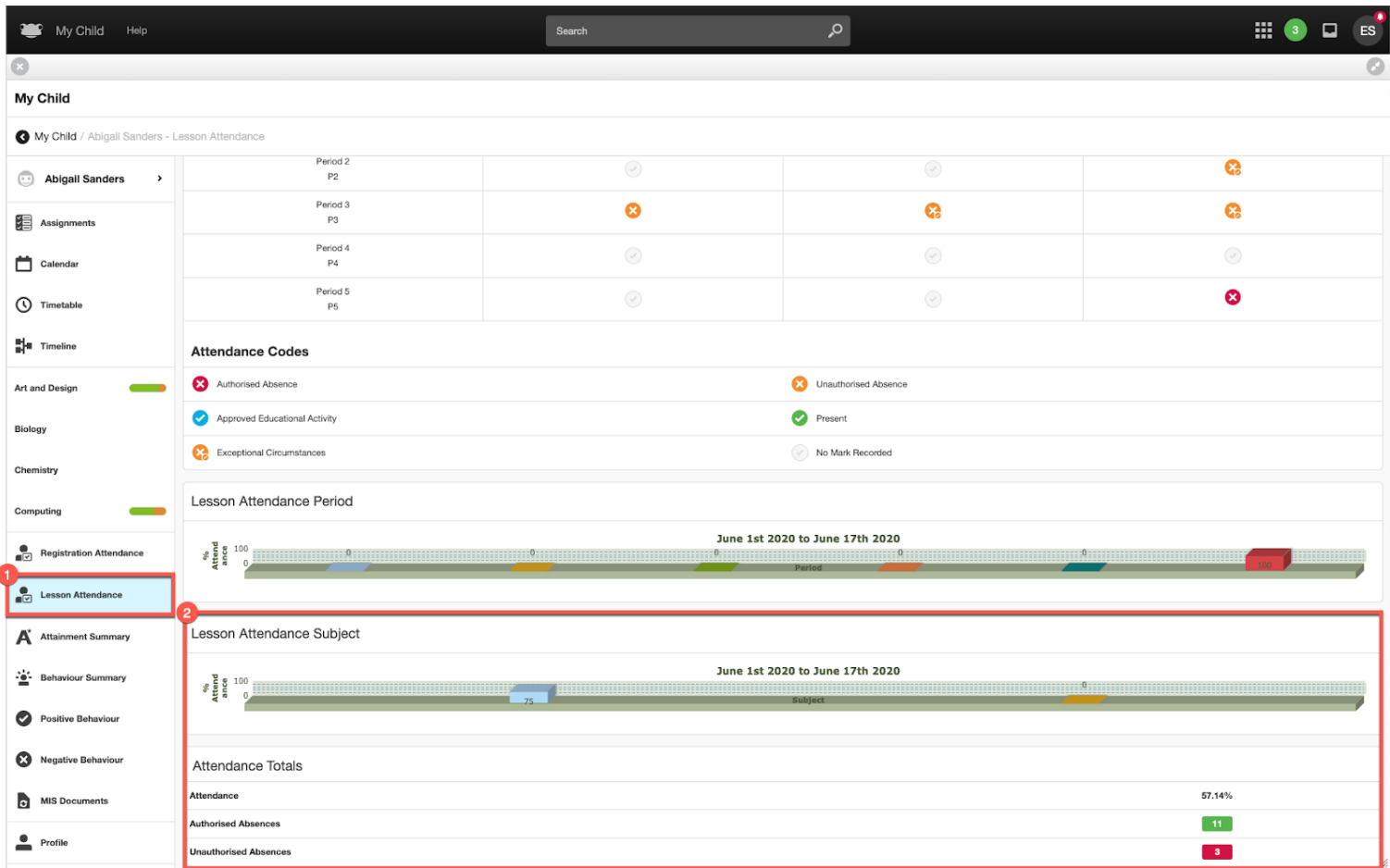